## ىلع دعب نع عنصملا طبض ةداعإ ةيفيك ددعتم 8800 و 7800 IP Cisco فتاه ةلسلس ةمظنألا Ï

#### فدهلا

تادادعإلى لي B800 Series Multiplatform Phone وأ Cisco IP 7800 فتاه طبض ةداعإ كل حيتت ةداع كلذ متيو .عنصملل ةيضارتفالI تادادعإلI ىلإ فتاهلI نيوكت ةداعإ ةيضارتفالI .ىلوأل| ةرملاك ەنىوكت ةداعإو فتاەلل ةدوجومل| تادادعإل| ةل|زإ تدرأ اذإ

فتاه cisco ip ك ىلء طبض ةداعإ عنصم ديءب زجني نأ فيك تنأ يدبي نأ ةدام اذه فدهي .بيو حفصتم ل|لخ نم 8800 sery فتاه cisco ip و 7800 sery

### قيبطتلل ةلباقلا ةزهجألا

- (IP (تنرتنإلا لوكوتورب فتاوه نم 7800 ةلسلس
- (IP (تنرتنإلا لوكوتورب فتاوه نم 8800 ةلسلس

#### جماربلا رادصإ e<br>.

● 11.0.1

# دعب نع عنصملا طبض ةداعإ ةيفيك

تا**قيبطت** رزلا ىلع طغضلاب هب صاخلIP ناونع ددح ،كب صاخلIP ا فتاه ىلع 1. ةوطخلI

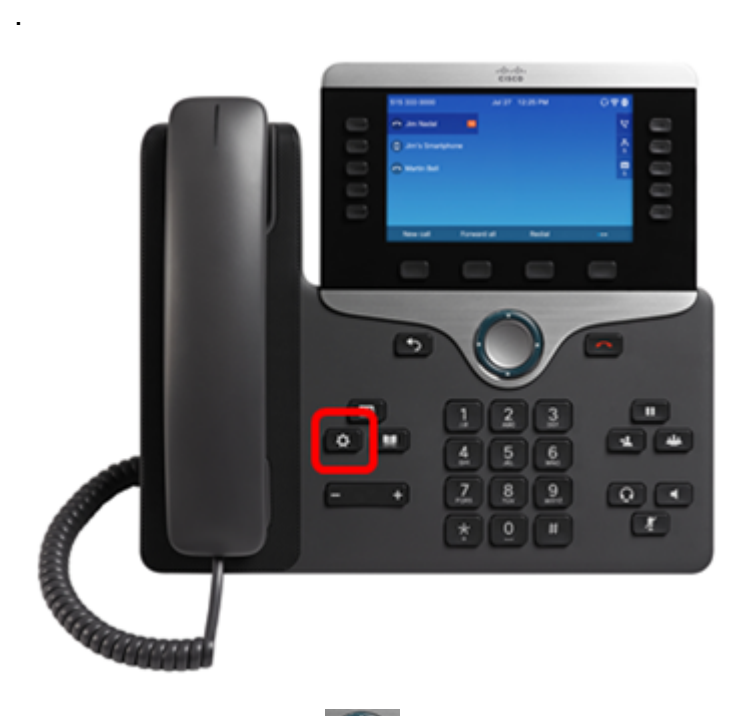

ىلع طغضاو ةلاحلا ىلإ لقتنا ،لقنتلل ةعومجملا ماظن رز مادختساب 2. ةوطخلا .جمانربUا **ديدحت** حاتفم

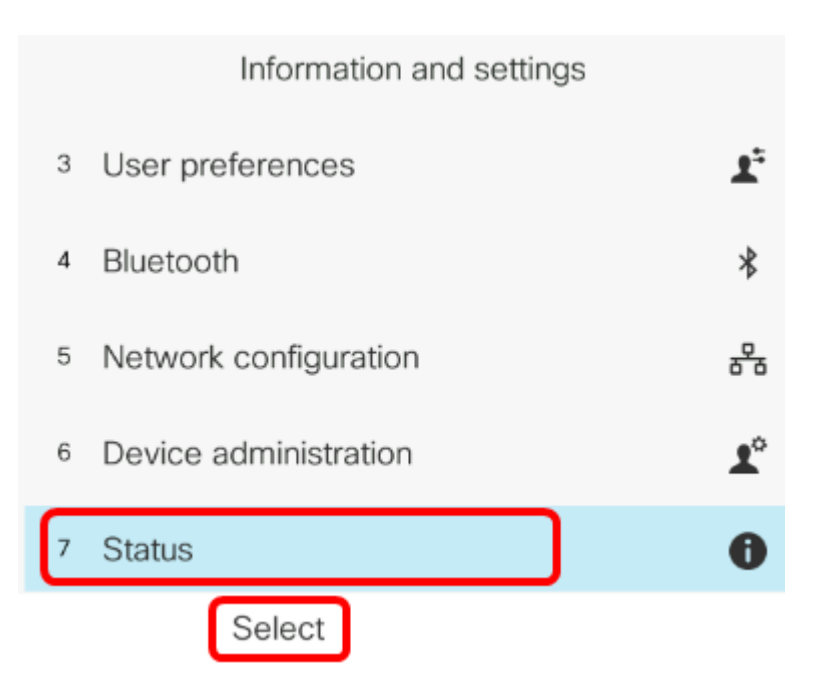

.**ديدحت** حاتفم ىلع طغضاو **ةكبشلا ةلاح** ىلإ لقتنا .3 ةوطخلا

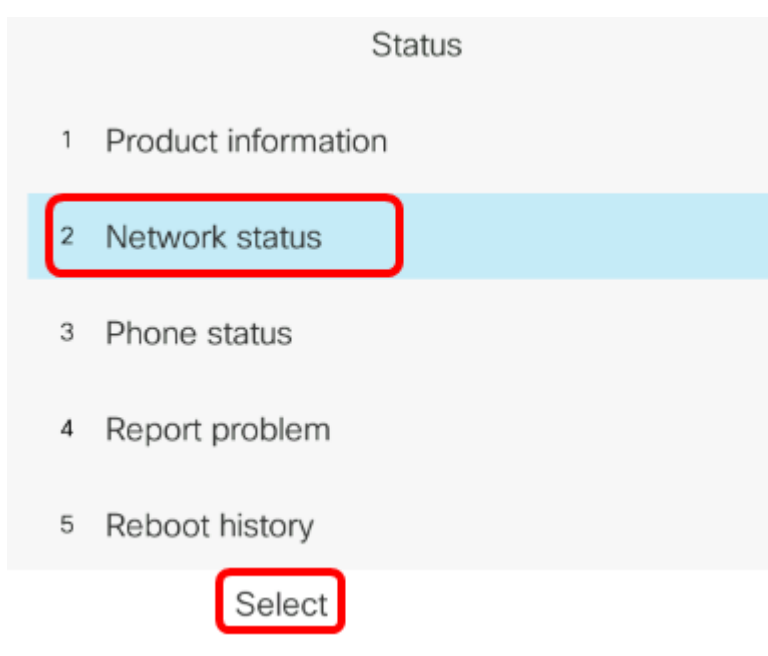

.139.168.2.139 وه IP ناونع ،لاثملا اذه يف .مب املء ذخأتو IP ناونع نع ثحبا .4 ةوطخلا

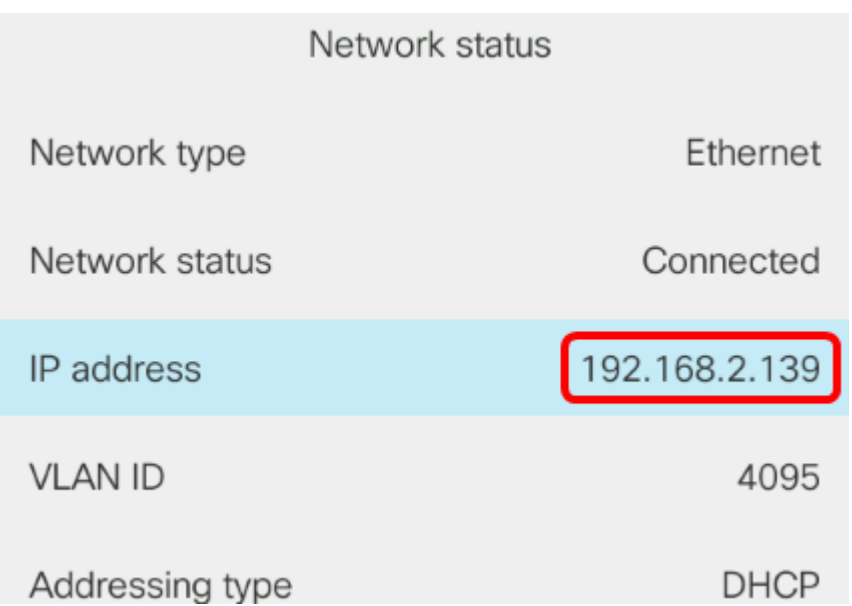

ي ف ي لاتلا قي سنت ل لخدأو بي و ضرعتسم لي غشتب مق ،رتوي بمكل على 5. ةوطخ ل حاتفم ىلع طغضا مث عنصملا طبض ةداعإ/admin/>IP Phone<://http :نيوانعلا طيرش Enter.

متي ،يلاتالابو 192.168.2.139 ةميقب IP ناونع فتاهلل نوكي ،لاثملا اذه يف **:ةظحالم** . .نيوانءل| طيرش يف http://192.168.2.139/admin/factory-reset ل|خدإ

http://192.168.2.139/admin/factory-reset

ةداعإ ةيلمع ةعباتمل **عنصملI طبض ةداعإ ديكأت** طابترالI قوف رقنI .6 ةوطخلI .طبضلا

Click CONFIRM FACTORY RESET to reset phone You will be redirected to configuration page in 10 seconds. If you are not redirected automatically, you can click here to return to the configuration page.

فتاهلا نأ اضيأ ظحالتسو .فتاهلا طبض ةداعإ ءانثأ قئاقد عضبل رظتنا .7 ةوطخلا .نيءيءَ تال ةداعٍ ةيلمعَ ل|مَتكَ ادعب مليءِ شت داعيَس

Phone will be factory reset and reboot. You will be redirected to configuration page in 60 seconds. If you are not redirected automatically, you can click here to return to the configuration page.

Cisco فتاه ةلسلس ىلع دعب نع عنصم طبض ةداعإ حاجنب نآلا تزجنأ دق نوكت نأ بجي IP 7800 Series وأ ةلسلس فتاه Cisco IP 8800 Series.

ةمجرتلا هذه لوح

ةي الآلال تاين تان تان تان ان الماساب دنت الأمانية عام الثانية التالية تم ملابات أولان أعيمته من معت $\cup$  معدد عامل من من ميدة تاريما $\cup$ والم ميدين في عيمرية أن على مي امك ققيقا الأفال المعان المعالم في الأقال في الأفاق التي توكير المالم الما Cisco يلخت .فرتحم مجرتم اهمدقي يتلا ةيفارتحالا ةمجرتلا عم لاحلا وه ىل| اًمئاد عوجرلاب يصوُتو تامجرتلl مذه ققد نع امتيلوئسم Systems ارامستناه انالانهاني إنهاني للسابلة طربة متوقيا.